# Temat 1. Budujemy sceny w programie Baltie

## **Cele edukacyjne**

- Poznanie wybranych zasad bezpiecznej pracy przy komputerze.
- Posługiwanie się komputerem w elementarnym zakresie.
- Poznanie prostego sposobu uruchamiania programów.
- Poznanie przeznaczenia elementów okna programu.
- Wykonywanie operacji w oknie wybranego programu.
- Korzystanie z gier komputerowych, wspierających rozwój sprawności manualnej.
- Uświadomienie wirtualności świata gier.

#### **Proponowany czas realizacji – 3 godz.**

### **Wskazówki metodyczne**

- Przed każdą lekcją pracownia komputerowa powinna być przygotowana do pracy, tzn. powinny być włączone komputery, użytkownicy sieci zalogowani, a na pulpitach komputerów uczniowskich umieszczony skrót do programu Baltie lub programu, z którego uczniowie będą korzystać na lekcji. Uczniowie powinni już na pierwszej lekcji wykonać ćwiczenia na komputerze. Na logowanie się do szkolnej sieci będzie czas w klasie drugiej, kiedy uczniowie będą sprawniej pisali i czytali.
- Wprowadzenie tematu powinno ograniczyć się do przekazania uczniom przez nauczyciela pierwszych ważnych zasad przebywania w pracowni komputerowej: zakazu samodzielnego włączania lub wyłączania różnych urządzeń, zakazu dotykania i rozłączania przewodów elektrycznych i sieciowych, przestrzegania zasady prawidłowej postawy przy komputerze, a przede wszystkim słuchania i wykonywania poleceń nauczyciela. Kolejne zasady pracy przy komputerze, w tym zdrowej pracy, należy przedstawić na następnych lekcjach (np. wirtualność świata gier). W klasie pierwszej nieskuteczne byłoby omawianie na pierwszej lekcji całego regulaminu pracowni komputerowej i wszystkich zasad pracy przy komputerze – uczniowie nie zapamiętają i nie zrozumieją zbyt wielu informacji na raz.
- Podstawowe zasady korzystania z komputera, w tym ograniczenia dotyczące korzystania z komputera, zostały przedstawione na ilustracjach w podręczniku. Odpowiadając na pytania, uczniowie powinni wspólnie z nauczycielem przedyskutować sytuacje "Dobrze" i "Źle". Nie wystarczy jednak jednorazowe omówienie tych zasad – należy przypominać o nich wielokrotnie, gdy zaistnieje określona sytuacja.
- Zagadnienia dotyczące budowy i działania komputera celowo zostały pominięte. Na pierwszej lekcji uczniom wystarczą metody zapisane w ramkach z trybikami na str. 6, m.in.: "Praca z komputerem to praca z programami komputerowymi. Każdy program trzeba uruchomić".

## **MiGra**

**TERAZBAJTY** 

- Pierwszym programem, który uczniowie uruchamiają, jest program Baltie. Podajemy tylko jeden sposób uruchamiania programu – poprzez kliknięcie ikony na pulpicie. Uczniowie dowiadują się, że "Program komputerowy uruchamia się w oknie." (str. 6).
- Na początkowej lekcji uczniowie po raz pierwszy korzystają z przykładu opisanego w materiale ćwiczeniowym. Należy go zatem przeanalizować wspólnie z uczniami, czytając wszystkie polecenia. Uczniowie w tym czasie powinni śledzić kolejne kroki w swoich materiałach. Następnie pokazujemy praktyczną realizację przedstawionej w przykładzie metody, najlepiej posługując się projektorem multimedialnym. Jeśli w pracowni nie ma projektora, należy pierwsze ćwiczenie wykonać "krok po kroku" ze wszystkimi uczniami na ich komputerach.
- Celem tego tematu jest zbudowanie sceny w programie Baltie. Uczniowie systematycznie, w kolejnych przykładach, poznają podstawowe możliwości pracy w programie Baltie i wykonują od razu ćwiczenia. Poznają kilka funkcji programu potrzebnych do wykonania danego ćwiczenia. Inne funkcje będą poznawać stopniowo na kolejnych lekcjach. Należy omawiać tylko te funkcje, które uczeń może od razu wypróbować w konkretnym ćwiczeniu. Jeśli nawet podamy jakąś dodatkową opcję, a nie zostanie ona w danej chwili zastosowana, uczeń i tak jej nie zapamięta, ponieważ nie wykonując ćwiczeń, nie utrwali podanej wiedzy. Zalecam prowadzenie zajęć według przykładów z podręcznika.
- Już od pierwszych zajęć należy zwracać uwagę na stosowane przez uczniów słownictwo. Nauczyciel również powinien unikać określeń potocznych i posługiwać się poprawną terminologią.
- Nie powinniśmy wykonywać za ucznia ćwiczeń! Pomoc nauczyciela powinna polegać na zadawaniu pytań naprowadzających na sposób rozwiązania, ewentualnie przypomnieniu, jak wykonać daną operację. W ten sposób uczeń nauczy się o wiele więcej. Nie musi od razu na pierwszych lekcjach sprawnie budować scen – może tej sprawności uczyć się na następnych zajęciach. Najważniejsze jest, aby uczył się samodzielności.
- Proponuję przeznaczyć trzy godziny na realizację tego tematu. Jeśli mamy do dyspozycji więcej godzin, można przeznaczyć dodatkową godzinę.
- Należy sprawdzić (w miarę możliwości) wszystkim uczniom rozwiązanie każdego ćwiczenia, zwracając uwagę na wykonanie poleceń zgodnie z treścią. Należy pomóc tym, którzy sobie nie radzą, nagrodzić tych, którzy wykonali ćwiczenie poprawnie.

## **Wskazówki do niektórych ćwiczeń i zadań**

**Ćwiczenie 3.** (str. 9) – uczniowie powinni starać się zbudować taki sam domek.

**Ćwiczenie 5.** (str. 10) – przykładowe odpowiedzi: *Na scenie widać łąkę i płotek, za którym rośnie drzewo i kwiatek. Na niebie widać słońce i chmury. Obok płotu stoi dziewczynka. Dziewczynka stoi po lewej stronie sceny. Słońce świeci po lewej stronie sceny.*

**Ćwiczenie 6.** (str. 10) – przykładowe odpowiedzi: *Dziewczynka przeszła na prawą stronę sceny. Słońce świeci pośrodku sceny.*

**Ćwiczenie 8.** (str. 11) – przykładowe odpowiedzi: *Na scenie w ćwiczeniu 7. jest osiem pojazdów. Samochody są niebieskie, a lokomotywa zielona. Lokomotywa nie pasuje do pozostałych pojazdów, ponieważ jest innego koloru i należy do innej grupy pojazdów. Pojazd niepasujący do pozostałych, czyli lokomotywa, jest trzeci od lewej strony.*

**Zadanie 1. (**str. 13) – odpowiedzi do punktu 1: *Dom ma 3 okna. Po lewej stronie domu rosną 2 drzewa. Po prawej stronie domu rosną 4 drzewa.*

## **MiGra**

**TERAZBAJTY** 

Grażyna Koba, *Poradnik metodyczny. Teraz bajty. Informatyka dla szkoły podstawowej. Klasa I* 

**Zadanie 2.** (str. 13) – odpowiedź do punktu 2: *Trzeba usunąć 2 drzewa.*

**Zadanie 9. (**str. 15) – odpowiedzi do punktu 1: *Zamek ma 10 okien. Zamek ma 2 drzwi. Obok zamku rosną 4 drzewa.* Odpowiedzi do punktu 3: *Mój zamek ma 7 okien. Mój zamek ma 3 drzwi. Obok mojego zamku rosną 2 drzewa.*

### **Błędy i problemy uczniów**

- Uczniowie mogą na początku mieć problemy z czytaniem, dlatego pierwsze metody, przykłady i treść ćwiczeń czyta nauczyciel.
- Niektórzy mogą mieć problemy z posługiwaniem się programem Baltie, zwłaszcza z odszukiwaniem potrzebnych przedmiotów i z umieszczaniem ich we właściwym miejscu. Przedmioty łatwo się przemieszcza i można ćwiczenie szybko poprawić. Należy dać uczniom więcej czasu.

## **Środowisko i pomoce dydaktyczne**

Na pulpitach komputerów uczniowskich powinien być utworzony skrót do programu Baltie w postaci ikony. Każdy uczeń powinien mieć materiał ćwiczeniowy. Proponuję również utworzenie na pulpicie skrótu do gry *Skarby*. Zalecanym wyposażeniem pracowni jest projektor multimedialny i odpowiedni ekran.

### **Przykładowe scenariusze**

**Lekcja 1.** Uruchamiamy program Baltie i budujemy pierwszą scenę

**Lekcja 2.** Przenosimy przedmiot w inne miejsce sceny i usuwamy przedmioty ze sceny

**Lekcja 3.** Zadania utrwalające i gry

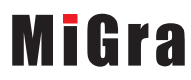

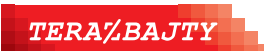

Grażyna Koba, *Poradnik metodyczny. Teraz bajty. Informatyka dla szkoły podstawowej. Klasa I* 

## **Lekcja 1. (temat 1.) Uruchamiamy program Baltie i budujemy pierwszą scenę**

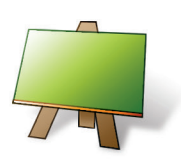

#### **Podstawa programowa (edukacja informatyczna)**

*3. Osiągnięcia w zakresie posługiwania się komputerem, urządzeniami cyfrowymi i sieciami komputerowymi. Uczeń: 1) posługuje się komputerem lub innym urządzeniem cyfrowym oraz urządzeniami zewnętrznymi przy wykonywaniu zadania;*

*5. Osiągnięcia w zakresie przestrzegania prawa i zasad bezpieczeństwa. Uczeń:* 

*1) posługuje się udostępnioną mu technologią zgodnie z ustalonymi zasadami;*

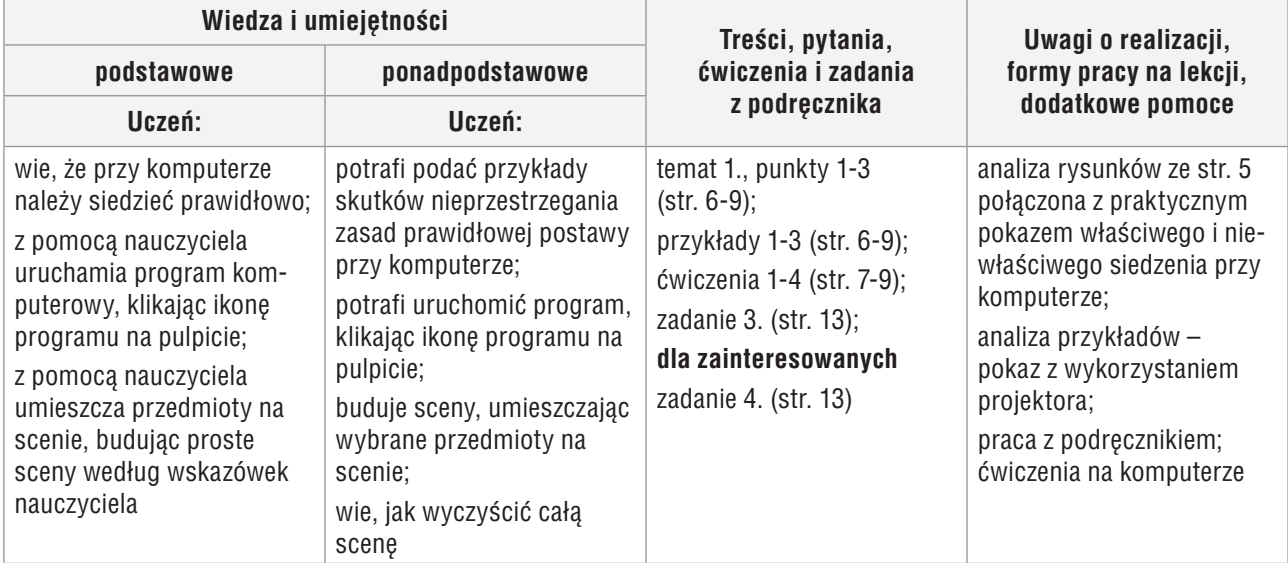

#### **Osiągnięcia uczniów z innych obszarów edukacji**

#### **Edukacja plastyczna**

Uczeń:

- podejmuje działalność twórczą, stosując komputerowe narzędzia;
- tworzy obrazy (sceny) składające się z gotowych elementów (przedmiotów).

#### **Edukacja matematyczna**

Uczeń:

- zapisuje liczby i liczy obiekty (w zakresie do 10);
- określa położenie obiektów względem obranego obiektu; ustala kolejność obiektów; numeruje.

#### **Przebieg lekcji 1.**

- 1. Nauczyciel podaje temat lekcji oraz podstawowe zasady właściwego zachowania w pracowni komputerowej.
- 2. Uczniowie wspólnie z nauczycielem analizują rysunek ze str. 5, demonstrując właściwą i niewłaściwą postawę przy komputerze. Uczniowie próbują odpowiedzieć na pytanie zapisane pod ilustracjami. Nauczyciel naprowadza uczniów, zadając pytania pomocnicze.
- 3. Nauczyciel czyta uczniom metody ze str. 6, krótko je wyjaśniając. Uczniowie śledzą przykład 1. (str. 6) i odszukują ikonę programu Baltie na pulpitach swoich komputerów.

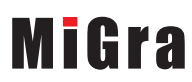

**TERAZBAJTY** 

- 4. Nauczyciel pyta wybranego ucznia o sposób uruchomienia programu. Uczniowie uruchamiają program Baltie. Nauczyciel pomaga nieradzącym sobie uczniom.
- 5. Nauczyciel wyjaśnia, że program komputerowy uruchamia się w oknie. Uczniowie oglądają okno programu na rysunku (str. 7) i przykładową scenę zbudowaną w programie Baltie (ćw. 1., str. 7).
- 6. Nauczyciel, wspólnie ze wszystkimi uczniami, analizuje przykład 2. (str. 8). Czyta wszystkie polecenia, a uczniowie śledzą kolejne kroki przykładu w podręcznikach. Następnie nauczyciel pokazuje praktyczną realizację przedstawionej w przykładzie metody, posługując się projektorem multimedialnym. Jeśli w pracowni nie ma projektora, należy najpierw zrealizować ćw. 2. ze str. 9, a następnie wykonać "krok po kroku" ze wszystkimi uczniami praktyczną realizację przykładu 2.
- 7. Uczniowie uruchamiają program Baltie (ćw. 2., str. 9) i porównują wygląd okien na rysunku w podręczniku (str. 7) i na monitorach.
- 8. Uczniowie tworzą pierwszą scenę (ćw. 3., str. 9). Jeśli przy jednym stanowisku pracuje dwóch uczniów, każdy powinien wykonać fragment domku. Nauczyciel sprawdza wykonywanie ćwiczenia i pomaga tym, którzy sobie nie radzą.
- 9. Nauczyciel, wspólnie z uczniami, analizuje przykład 3. (str. 9) i pokazuje praktyczną realizację przedstawionej w przykładzie metody.
- 10. Uczniowie wykonują ćw. 4. (str. 9). Jeśli przy jednym stanowisku pracuje dwóch uczniów, każdy powinien wykonać własny domek na tej samej scenie, np. jeden obok drugiego. Nauczyciel komentuje pozytywnie pracę uczniów, którzy zbudowali ciekawe domki.
- 11. Uczniom, którzy szybciej wykonali ćwiczenie 4., nauczyciel poleca wykonanie zad. 3. (str. 13), a uczniom zainteresowanym – zad. 4. (str. 13). Jeśli uczniowie podejmują się wykonania dodatkowego zadania, należy to zauważyć i skomentować pozytywnie, np. "bardzo dobrze", "super".
- 12. Nauczyciel podsumowuje zajęcia. Pyta uczniów, czy został osiągnięty cel zajęć (czyli, czy uruchomili program Baltie i zbudowali pierwszą scenę).
- 13. Nauczyciel ocenia wykonanie ćwiczeń, motywując wszystkich do dalszej pracy.

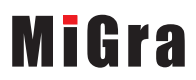

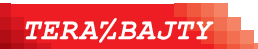

## **Lekcja 2. (temat 1.) Przenosimy przedmiot w inne miejsce sceny i usuwamy przedmioty ze sceny**

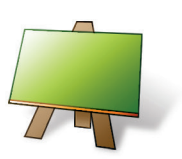

#### **Podstawa programowa (edukacja informatyczna)**

*1. Osiągnięcia w zakresie rozumienia, analizowania i rozwiązywania problemów. Uczeń:* 

*1) układa w logicznym porządku: obrazki, teksty, polecenia (instrukcje) składające się m.in. na codzienne czynności;*

*3. Osiągnięcia w zakresie posługiwania się komputerem, urządzeniami cyfrowymi i sieciami komputerowymi. Uczeń:* 

*1) posługuje się komputerem lub innym urządzeniem cyfrowym oraz urządzeniami zewnętrznymi przy wykonywaniu zadania;*

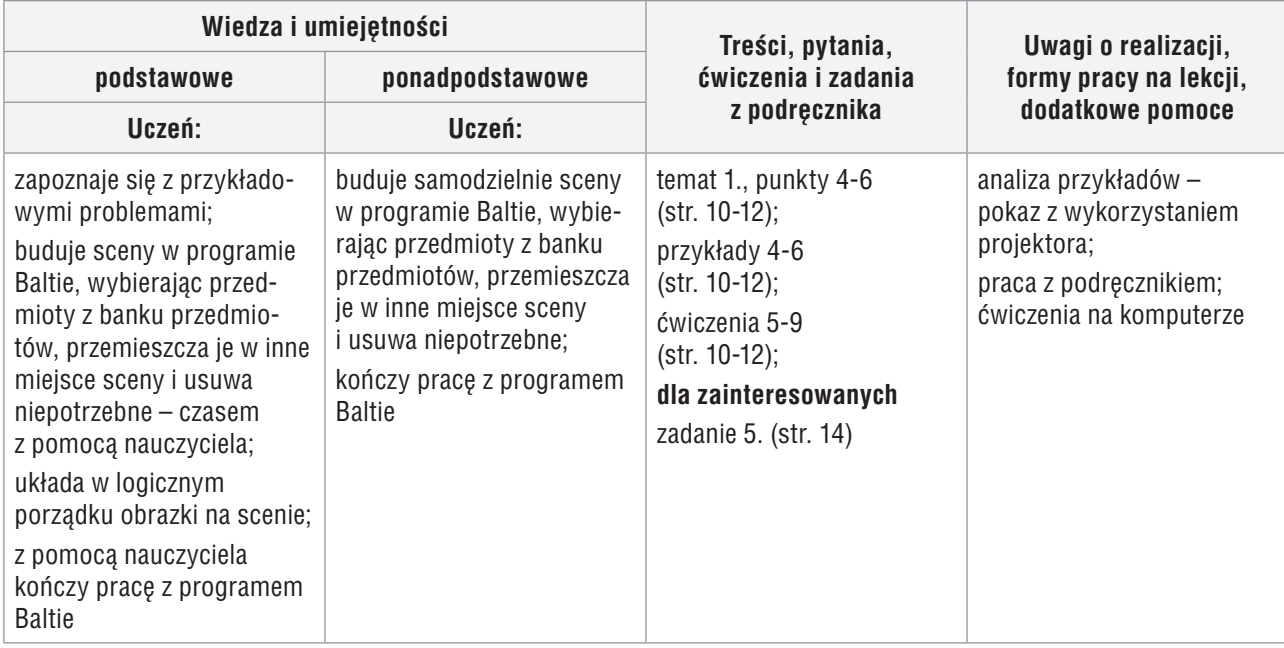

#### **Osiągnięcia uczniów z innych obszarów edukacji**

#### **Edukacja plastyczna**

Uczeń:

- podejmuje działalność twórczą, stosując komputerowe narzędzia;
- tworzy obrazy (sceny) składające się z gotowych elementów (przedmiotów).

#### **Edukacja matematyczna**

Uczeń:

- zapisuje liczby i liczy obiekty (w zakresie do 10);
- określa położenie obiektów względem obranego obiektu; ustala kolejność obiektów; numeruje,
- kontynuuje regularny wzór (np. szlaczek).

#### **Przebieg lekcji 2.**

1. Nauczyciel podaje temat lekcji i zadaje uczniom pytania powtórzeniowe, np.: "Co trzeba zrobić, aby pracować z programem komputerowym?", "W jaki sposób uruchamiamy program Baltie?". Na każde pytanie odpowiada inny uczeń.

**MiGra** 

**TERAZBAJTY** 

- 2. Uczniowie uruchamiają program Baltie. Nauczyciel pomaga nieradzącym sobie uczniom.
- 3. Nauczyciel, wspólnie z uczniami, analizuje przykład 4. (str. 10) i pokazuje praktyczną realizację przedstawionej w przykładzie metody.
- 4. Uczniowie oglądają scenę w podręczniku (ćw. 5., str. 10). Odpowiadają na pytania (punkt 1., ćw. 5.), które czyta nauczyciel. Budują scenę do ćwiczenia 5. Jeśli przy jednym stanowisku pracuje dwóch uczniów, to jeden buduje scenę do ćw. 5, a drugi – do ćw. 7 (str. 11). Nauczyciel sprawdza zbudowaną scenę. Zleca jej poprawienie, gdy nie jest zgodna z rysunkiem.
- 5. Uczniowie odpowiadają na pytanie (punkt 1., ćw. 6, str. 10), które czyta nauczyciel. Nauczyciel szczególną uwagę zwraca na umiejętność odróżniania przez uczniów stron (lewa, prawa).
- 6. Uczniowie poprawiają scenę zgodnie z rysunkiem do ćw. 6. Nauczyciel sprawdza zbudowaną scenę. Zleca jej poprawienie, gdy nie jest zgodna z rysunkiem. Pomaga nieradzącym sobie uczniom.
- 7. Nauczyciel, wspólnie z uczniami, analizuje przykład 5. (str. 11) i pokazuje praktyczną realizację przedstawionej w przykładzie metody.
- 8. Uczniowie wykonują ćw. 7. (str. 11). Nauczyciel poleca, aby uczniowie sprawdzili sobie wzajemnie, czy zbudowane sceny są takie same, jak na rysunku w podręczniku.
- 9. Uczniowie odpowiadają na pytania (punkt 1., ćw. 8., str. 11), które czyta nauczyciel. Uczniowie poprawiają scenę zgodnie z punktami 2. i 3. (ćw. 8.), które czyta im nauczyciel. Nauczyciel sprawdza zgodność rozwiązania z treścią poleceń.
- 10. Uczniom zainteresowanym nauczyciel poleca wykonanie zadania 5. (str. 14). Za rozwiązanie dodatkowego zadania należy uczniów szczególnie nagrodzić.
- 11. Nauczyciel, wspólnie z uczniami, analizuje przykład 6. (str. 12). Kończąc pracę programu Baltie, czyta polecenia z kolejnych okien dialogowych. Wyjaśnia, dlaczego na razie nie zapisujemy pracy. Uczniowie (z pomocą nauczyciela) kończą pracę programu Baltie (ćw. 9., str. 12).
- 12. Nauczyciel podsumowuje zajęcia. Pyta uczniów o nowe możliwości programu Baltie, które poznali na lekcji.
- 13. Jako zadanie domowe nauczyciel zadaje przygotowanie odpowiedzi na pytanie: "Co widzisz na ilustracjach na str. 112?"

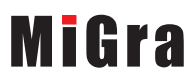

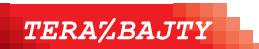

## **Lekcja 3. (temat 1.) Zadania utrwalające i gry**

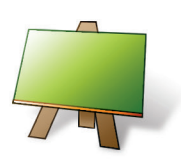

#### **Podstawa programowa (edukacja informatyczna)**

*1. Osiągnięcia w zakresie rozumienia, analizowania i rozwiązywania problemów. Uczeń:* 

*1) układa w logicznym porządku: obrazki, teksty, polecenia (instrukcje) składające się m.in. na codzienne czynności;*

*3. Osiągnięcia w zakresie posługiwania się komputerem, urządzeniami cyfrowymi i sieciami komputerowymi. Uczeń: 1) posługuje się komputerem lub innym urządzeniem cyfrowym oraz urządzeniami zewnętrznymi przy wykonywaniu zadania;*

*2) kojarzy działanie komputera lub innego urządzenia cyfrowego z efektami pracy z oprogramowaniem;*

*4. Osiągnięcia w zakresie rozwijania kompetencji społecznych. Uczeń:* 

*1) współpracuje z uczniami, wymienia się z nimi pomysłami i doświadczeniami, wykorzystując technologię;*

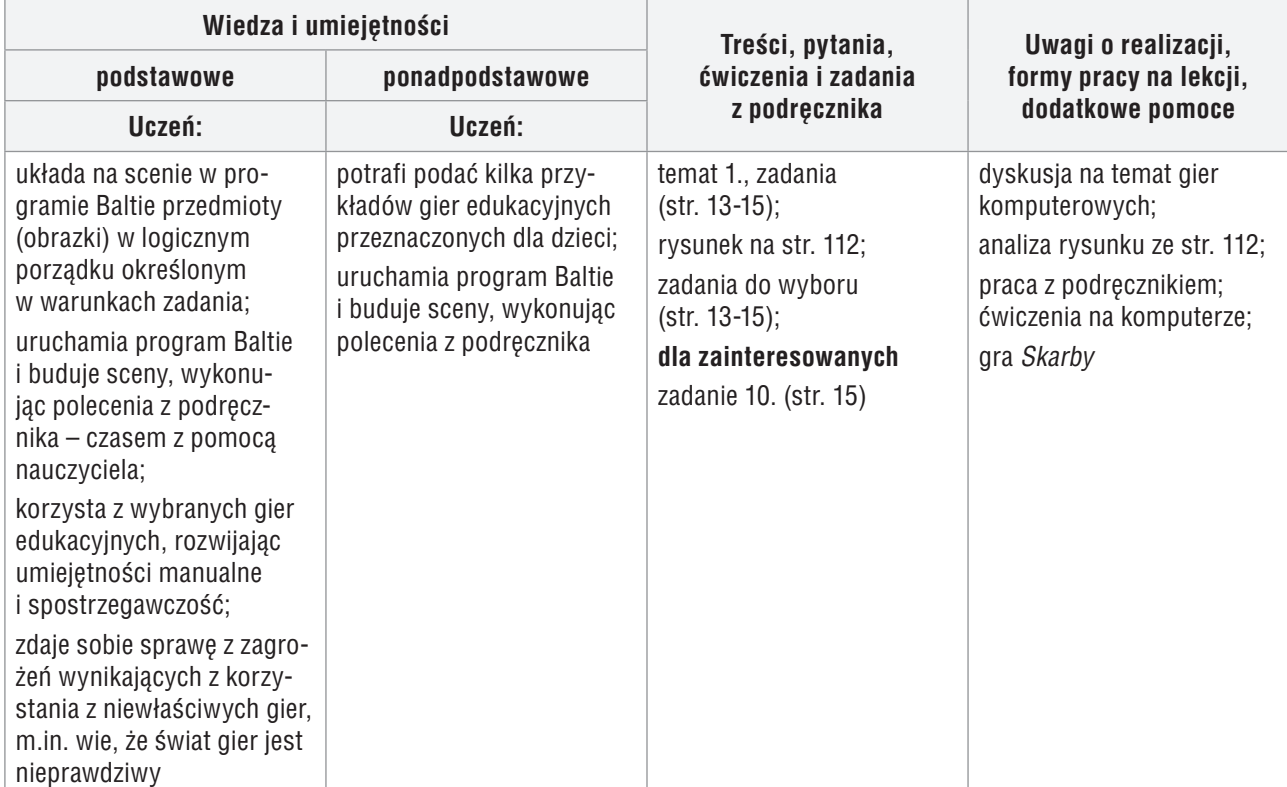

#### **Osiągnięcia uczniów z innych obszarów edukacji**

#### **Edukacja plastyczna**

Uczeń:

- podejmuje działalność twórczą, stosując komputerowe narzędzia;
- tworzy obrazy (sceny) składające się z gotowych elementów (przedmiotów).

#### **Edukacja matematyczna**

Uczeń:

- zapisuje liczby i liczy obiekty (w zakresie do 10);
- określa położenie obiektów względem obranego obiektu; ustala kolejność obiektów; numeruje,
- kontynuuje regularny wzór (np. szlaczek).

## **MiGra**

**TERAZBAJTY** 

Grażyna Koba, *Poradnik metodyczny. Teraz bajty. Informatyka dla szkoły podstawowej. Klasa I* 

#### **Przebieg lekcji 3.**

- 1. Nauczyciel przedstawia temat lekcji. Wybrany uczeń opowiada, co przedstawiają ilustracje na str. 112. Nauczyciel przeprowadza z uczniami dyskusję na temat gier komputerowych. Wyjaśnia na konkretnych przykładach, w jaki sposób gry mogą bawić i uczyć, ale również wpływać na negatywne zachowania. Uczniowie dyskutują o znanych im grach komputerowych, podając przykłady, m.in. gier przeznaczonych dla dzieci, gier dydaktycznych.
- 2. W zależności od liczby godzin, jaką możemy przeznaczyć na ten temat oraz liczby uczniów przypadających na jedno stanowisko komputerowe, nauczyciel wybiera odpowiednie zadania.
- 3. Nauczyciel czyta polecenie 1. (zad. 1., str. 13), a uczniowie wpisują liczby do odpowiednich kratek. Następnie nauczyciel czyta polecenie 2, a uczniowie wykonują je w programie Baltie.
- 4. Nauczyciel czyta polecenie 1. (zad. 2., str. 13), a uczniowie wykonują je w programie Baltie. Następnie nauczyciel czyta polecenie 2., a uczniowie wpisują odpowiednią liczbę w podręczniku w punkcie 2. Nauczyciel czyta polecenie 3., a uczniowie wykonują je w programie Baltie. Nauczyciel sprawdza wykonanie ćwiczenia zgodnie z treścią poleceń.
- 5. Nauczyciel czyta polecenia, a uczniowie wykonują samodzielnie zadanie 6. lub 7. (str. 14). Nauczyciel czyta polecenia.
- 6. Jeśli uczniowie pracują dość sprawnie, mogą także rozwiązać zad. 9. (str. 15).
- 7. Jeśli przy jednym stanowisku komputerowym pracuje dwóch uczniów, należy odpowiednio przydzielić każdemu z nich część zadania, np. jeden uczeń buduje domek w zadaniu 1., a drugi – zamek w zadaniu 9.
- 8. Na zakończenie lekcji uczniowie grają w grę *Skarby*. Proponuję pobrać grę ze strony ucznia *dlaucznia.pl* i utworzyć skrót do gry w postaci ikony na pulpicie. Wówczas uczniowie będą uruchamiali grę w taki sam sposób, jak program Baltie.

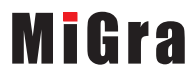

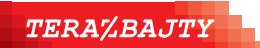

Grażyna Koba, *Poradnik metodyczny. Teraz bajty. Informatyka dla szkoły podstawowej. Klasa I*